# El software EVP Plus ofrece procesamiento de imágenes de vanguardia para los sistemas DR

### **Introducción**

Los técnicos radiólogos esperan un alto grado de automatización y eficiencia de la tecnología que usan en su flujo de trabajo diario, significa que esperan una interacción mínima con el software de modalidad de la tecnología. A su vez, los radiólogos también necesitan flexibilidad para especificar las preferencias de visualización de diagnóstico personalizadas para el centro.

En el caso de la tecnología de procesamiento de imágenes, esto implica que el desafío definitivo es obtener un alto grado de automatización y al mismo tiempo ofrecer flexibilidad y facilidad de uso. Este es un desafío considerable en lo que respecta a la radiografía de proyección digital, en la cual las imágenes de rayos X de los pacientes que usan sistemas de

radiografía digital de panel plano (DR) requieren un paso de procesamiento para transformar las imágenes capturadas en una forma adecuada para la interpretación del diagnóstico.

El Software CARESTREAM ImageView EVP Plus supera satisfactoriamente este desafío de radiografía de proyección digital. EVP Plus procesa y entrega automáticamente imágenes DR con calidad de diagnóstico a PACS, con base en las preferencias de vista que cada centro puede especificar de manera única.

### **Procesamiento de imágenes EVP Plus**

La Figura 1 es un diagrama de flujo que consta de seis etapas de procesamiento automático del algoritmo EVP Plus.

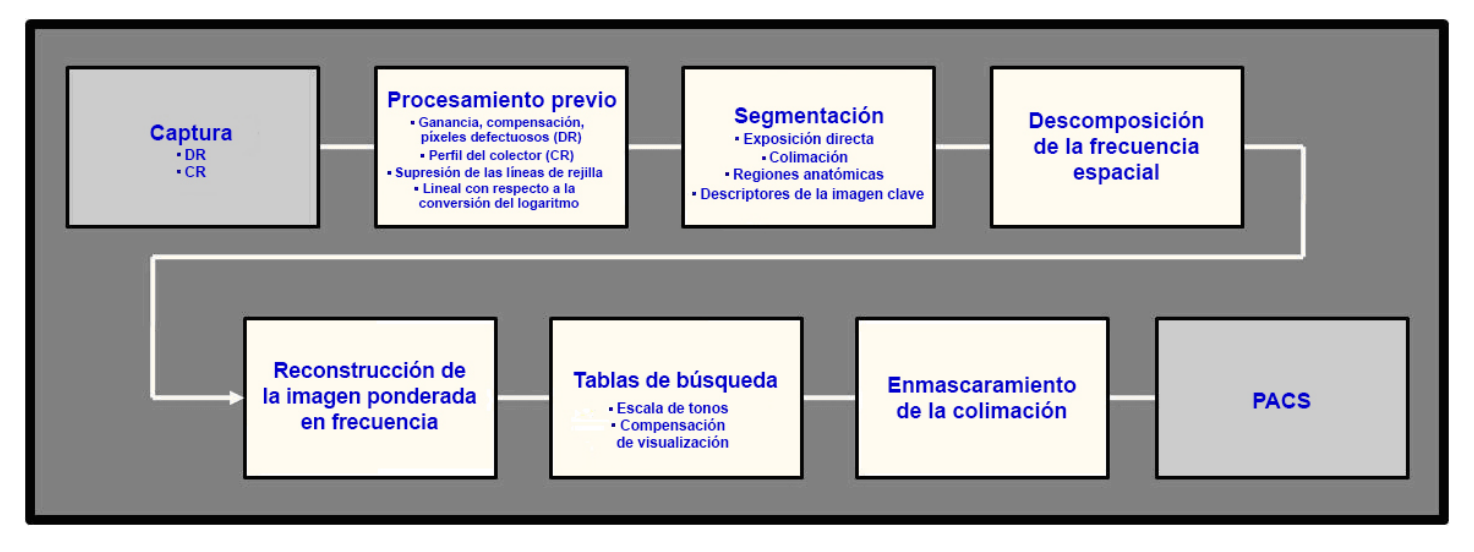

### **Figura 1: Diagrama de flujo del procesamiento EVP Plus**

Durante la etapa de procesamiento previo, se realizan varias correcciones como la ganancia del detector y los ajustes de compensación de los datos de píxeles sin procesar. Estas

correcciones calibran el receptor de imágenes de forma que tenga una respuesta uniforme a la exposición de rayos X en todo el campo de visión. La etapa de procesamiento previo

también incorpora conversión lineal a logarítmica de los valores de los píxeles. La conversión logarítmica garantiza que la forma del histograma de los valores del código de la imagen no varíe con el nivel de exposición, lo que permite un procesamiento robusto y uniforme. Si se utiliza una rejilla fija para la captura de la imagen y en la imagen está presente un patrón de líneas de rejilla, el software de procesamiento previo detectará el patrón y se suprimirá la amplitud de las variaciones de la señal. La supresión de las líneas de rejilla evita que ocurran alteraciones de solapamiento, como los efectos Moire, cuando se cambia el tamaño de las imágenes para mostrarlas en monitores PACS.

Una vez que se completa el procesamiento previo, se segmenta la imagen y cada píxel se clasifica como perteneciente a una de tres regiones: 1) anatomía diagnósticamente relevante, que por lo general corresponde a la región que está dentro de la línea de la piel; 2) colimación; y 3) exposición directa. La Figura 2 identifica las tres regiones principales que se segmentan.

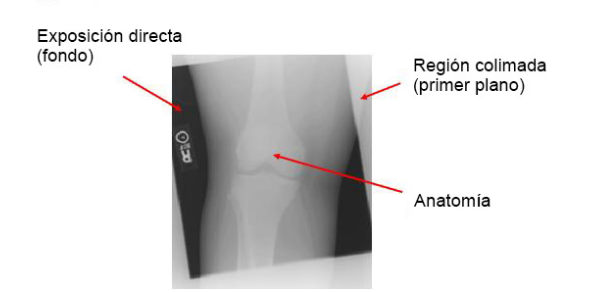

### **Figura 2: Tres regiones de imágenes que se segmentan**

En la anatomía, los algoritmos se utilizan para perfeccionar la estimación de las regiones importantes para el diagnóstico, como huesos, tejidos blandos y aire libre. La etapa de segmentación identifica con más detalles las regiones radiopacas relativamente más pequeñas dentro de la línea de la piel, incluyendo marcadores de plomo y marcapasos.

El software EVP Plus ignora los valores de píxel que corresponden a las regiones radiopacas en el momento de derivar los parámetros que impulsan la mejora de la frecuencia espacial y genera tablas de búsqueda para la representación de la escala de grises de la imagen. En el caso de la CR, podría haber ocasiones en que en una sola placa estén presentes varios campos de exposición. Para estos casos, el software identifica automáticamente cada región y después trata cada campo de exposición como una imagen individual. La salida de la etapa de

segmentación es un conjunto de descriptores de la imagen clave, o en el caso de un examen de exposición múltiple, conjuntos de descriptores. Estos descriptores de la imagen clave se utilizan para impulsar la representación de imágenes dependiente de la señal.

El primer paso en la representación de la imagen es la descomposición de la banda de frecuencias múltiples. Este es un enfoque potente que permite que se manipule de manera independiente el contraste de características de distintos tamaños de la anatomía. El contraste relativo de estas características se puede ajustar para generar una visualización preferida de interpretación de diagnóstico para cada tipo de examen. La descomposición de la banda de frecuencia implica un proceso que desenfoca de manera sucesiva la imagen al aumentar los grados para crear una serie de imágenes filtradas con paso bajo. Las imágenes resultantes se utilizan para crear una serie de imágenes que representan distintas bandas de frecuencia espacial. Cada banda de frecuencia representa un rango particular de tamaños de características anatómicas. Por ejemplo, las bandas de baja frecuencia representan grandes variaciones de contraste anatómico, como el que existe entre los campos del mediastino y los pulmones, donde las bandas de alta frecuencia representan las pequeñas variaciones de contraste, como las trabéculas óseas. Las bandas de alta frecuencia también suelen contener las variaciones del tipo "sal y pimienta" que se asocian con el ruido cuántico.

Una vez que la imagen se descompone en bandas de frecuencia, los valores de píxeles de cada banda se multiplican por un término de ganancia que esencialmente aumenta o disminuye (si el término de ganancia es < 1,0) el contraste de los atributos de la imagen que están representados por esa banda. En EVP Plus el grado de mejora o supresión de cada banda de frecuencia espacial no es un valor fijo. En lugar de ello, las ganancias de la banda de frecuencia son una función del nivel de exposición y de la magnitud del borde. Específicamente, EVP Plusincorpora una función dependiente de la magnitud del borde que modula la ganancia para mitigar las alteraciones en forma de halo (formación de anillos) que puede ocurrir alrededor de los bordes de alto contraste. Este enfoque mejora los detalles útiles sin poner demasiado énfasis en los bordes de alto contraste susceptibles a presentar alteraciones en forma de halos (Figura 3).

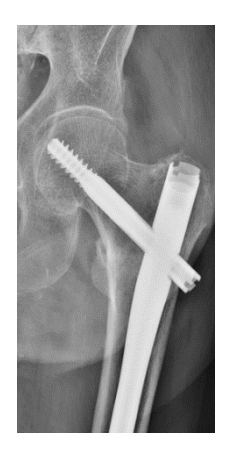

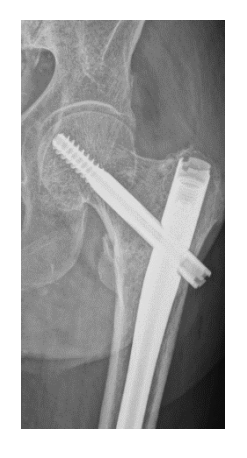

**3a: Artefacto en forma de halo 3b: Procesamiento de EVP Plus**

Después de manipular las bandas de frecuencia, las bandas vuelven a combinarse para reconstruir la imagen mejorada por la frecuencia (Figura 4).

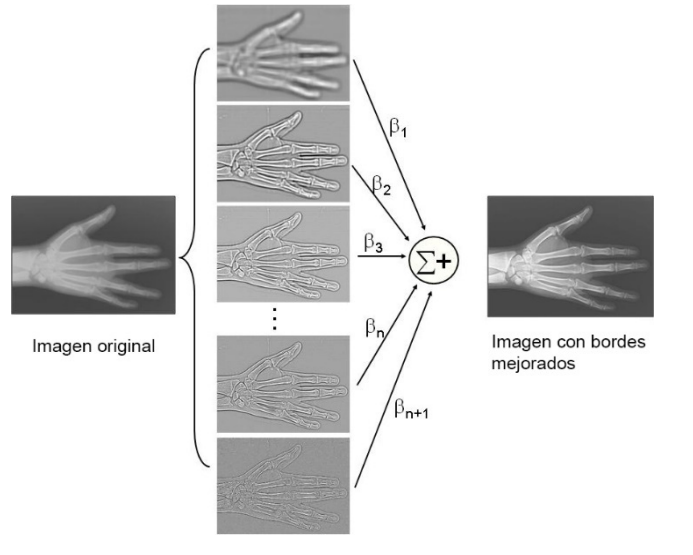

**Figura 4: Descomposición en frecuencias múltiples y reconstrucción mejorada por la frecuencia de EVP Plus**

A los niveles de exposición de diagnóstico, la fuente de ruido predominante en una imagen radiográfica es el ruido cuántico. Debido a que los niveles de exposición de rayos X disminuyen dentro del rango de diagnóstico, la relación señal a ruido (SNR) también disminuye, lo cual tiene el efecto de aumentar la aparición de ruido. Debido a que la aparición de ruido varía de manera espacial, ya que el mismo corresponde a las regiones de exposición relativamente más altas y más bajas, EVP Plus aplica una mayor supresión a las regiones de exposición más baja.

Los descriptores de la imagen clave se utilizan para generar una escala de tonos derivada de la etapa de segmentación. La escala de tonos se aplica a la imagen mejorada por la frecuencia y se utiliza para controlar el brillo de la imagen (luminosidad o densidad promedio) y la latitud (el rango de exposiciones que se representan para la visualización). Los parámetros que controlan el "pie" y el "hombro" de la escala de tonos facilitan la visualización de la información en las regiones brillantes y oscuras de la imagen.

Además, la tabla de búsqueda de la escala de tonos se asigna a través de una función de visualización de escala de grises estándar (DICOM GSDF) para presentar la imagen en un monitor PACS calibrado. Es posible que a la imagen lista para su visualización se aplique también el enmascaramiento de colimación.

La Figura 5 muestra dos ejemplos para ilustrar la progresión de la apariencia de la imagen a través de las distintas etapas del procesamiento de imágenes EVP Plus. De izquierda a derecha, se muestra lo siguiente: la imagen sin procesar, la imagen después de aplicar la escala de tonos, la imagen mejorada por la frecuencia y la imagen lista para su visualización después de aplicar el enmascaramiento de colimación.

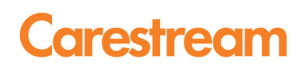

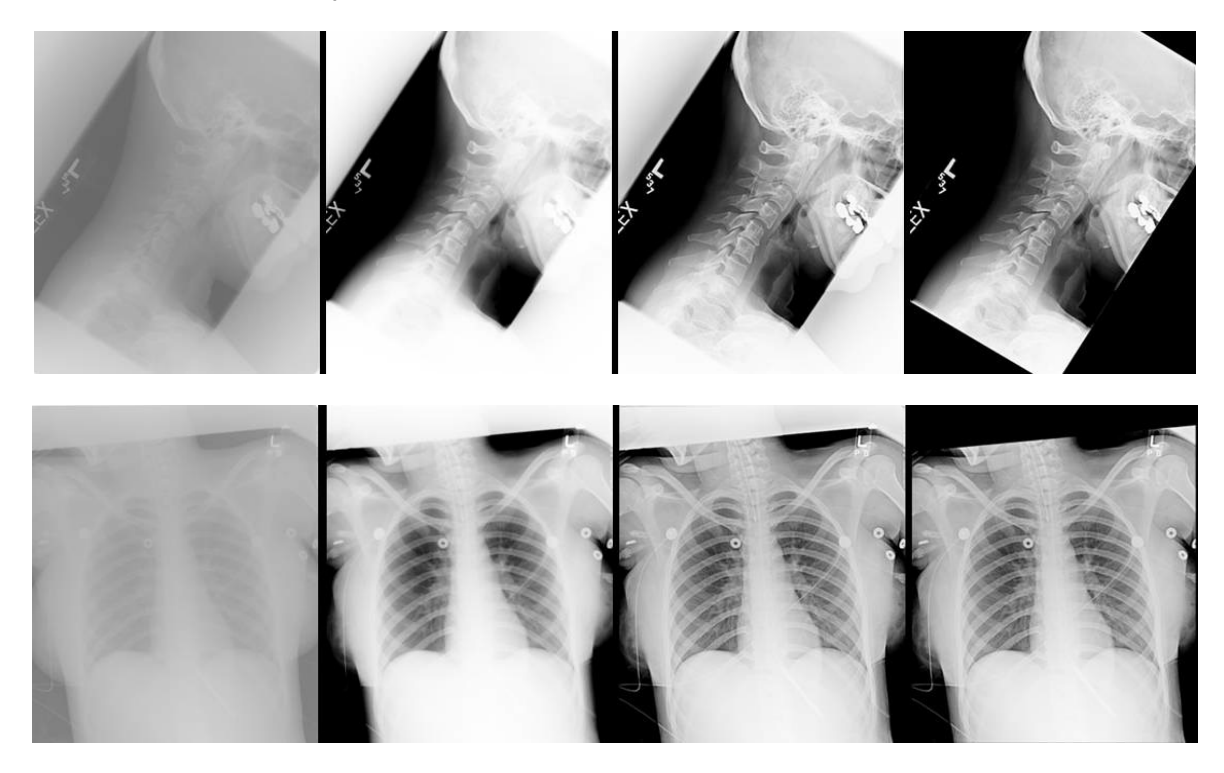

**Figura 5: De izquierda a derecha, la progresión de la imagen: imagen sin procesar, escala de tonos, mejoramiento por la frecuencia, enmascaramiento de colimación aplicado**

### **Cómo establecer las preferencias de visualización de imagen**

Los sistemas DR de Carestream implementaron una interfaz de usuario intuitiva (Figura 6) que proporciona controles independientes para los cinco atributos fundamentales de calidad de imagen: brillo, latitud, contraste de detalles, nitidez y ruido.

La interfaz de usuario tal como se describe a continuación (Figura 6) se puede utilizar para la configuración inicial al establecer las preferencias de "vista" únicas del centro clínico. Una vez que se establecen las preferencias, EVP Plus automáticamente procesa las imágenes para que correspondan con la "vista" especificada.

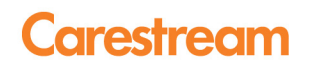

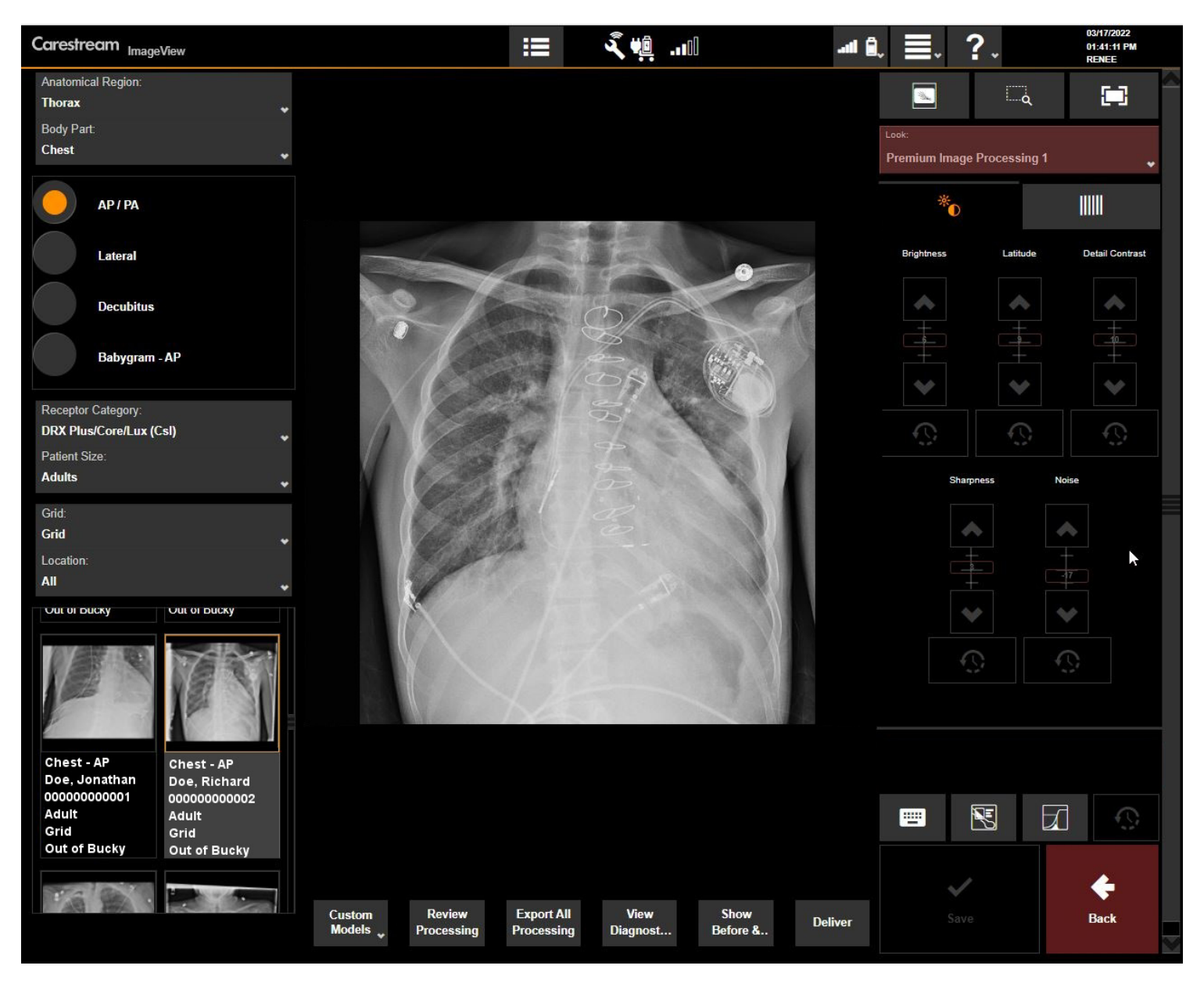

**Figura 6: Interfaz de usuario con controles independientes de los atributos de la calidad de imagen**

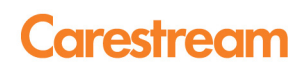

Cada atributo de la calidad de imagen se controla mediante controles deslizantes en el editor de preferencias. El control deslizante del brillo controla la densidad promedio (o la luminosidad) de la imagen. Simplemente deslizando este control de brillo hacia arriba o hacia abajo disminuye o aumenta el nivel de brillo, respectivamente.

El control deslizante de la latitud controla el rango de exposiciones que se asigna al rango de visualización sin afectar los detalles locales. Mover este control deslizante hacia arriba aumenta los tonos de grises visibles; moverlo hacia abajo disminuye los tonos de grises visibles.

El control deslizante del contraste de los detalles controla el contraste local de las estructuras de tamaño mediano de una imagen, como el espacio de la articulación, la separación de los cuerpos vertebrales y las costillas, sin afectar la latitud de la imagen. Aumentar el valor del control deslizante hace que las estructuras de tamaño mediano de la imagen estén más definidas, mientras que disminuir el valor hace que estas estructuras estén menos definidas. La figura 7 muestra las diferencias entre el control interdependiente e independiente de la latitud y el contraste de los detalles.

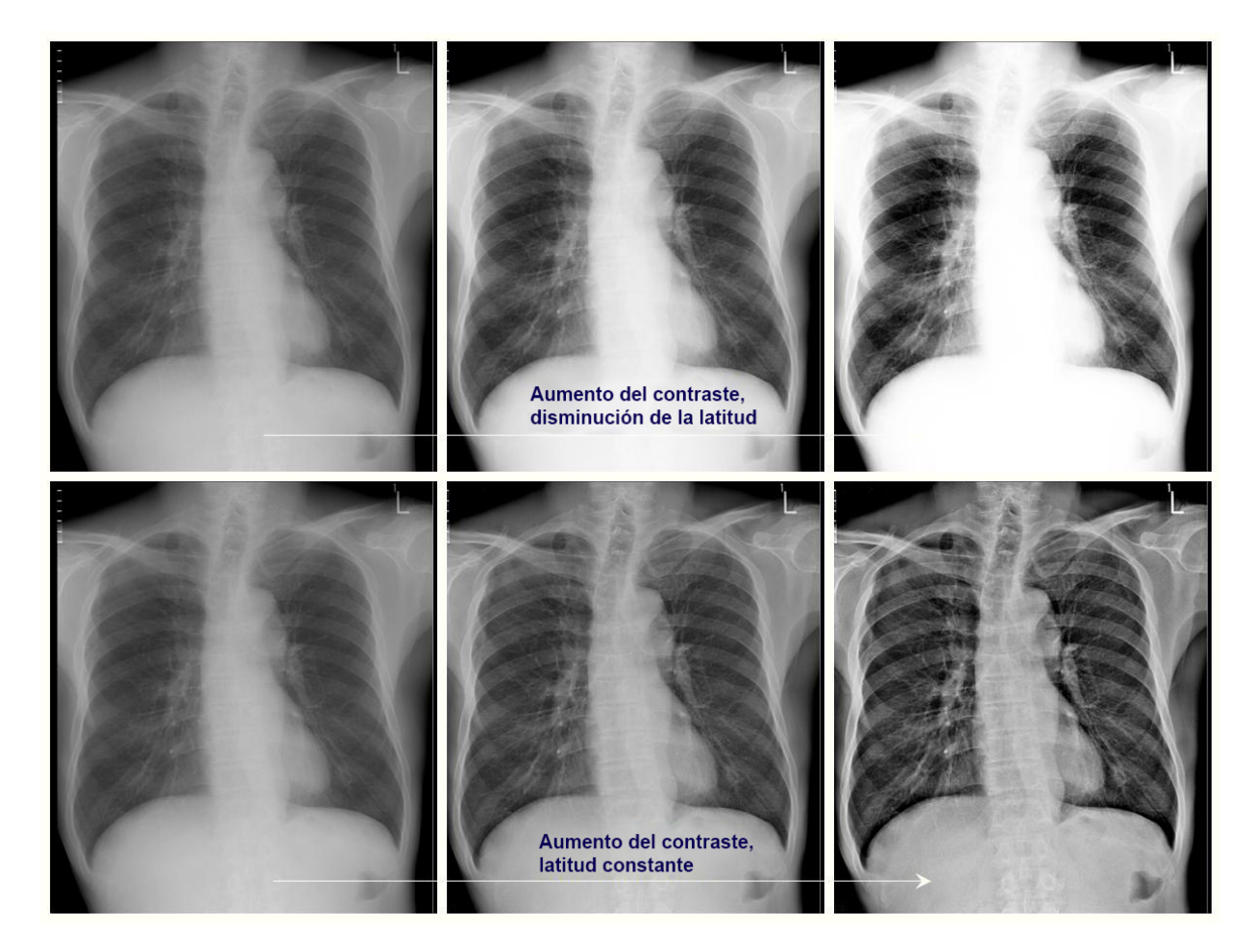

**Figura 7; fila superior: La operación de escala de tonos tradicional muestra que aumentar el contraste disminuye el rango de exposiciones que se visualizan (esta es la clásica compensación interdependiente entre contraste/latitud). Fila inferior: El procesamiento EVP Plus logra el mismo grado de aumento de contraste, mientras mantiene el mismo rango de exposiciones que se pueden visualizar. EVP Plus proporciona un control independiente de la latitud y el contraste.**

# **Carestream**

El control deslizante de nitidez controla la apariencia de las estructuras más finas, como las trabéculas óseas, las marcas de los pulmones y las calcificaciones. La Figura 8 muestra los efectos del ajuste del control deslizante de nitidez. Aumentar

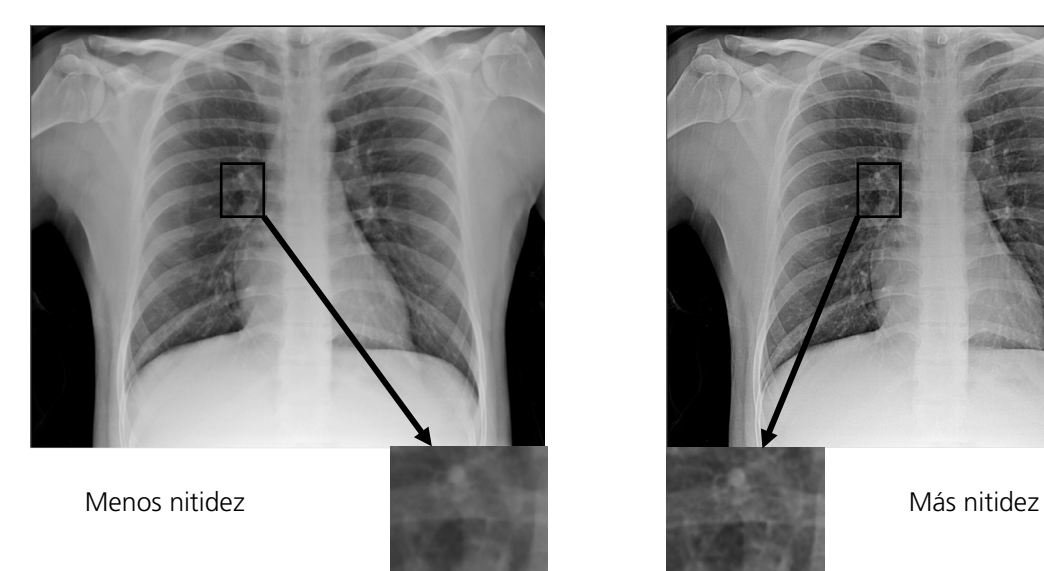

los valores del control deslizante hace que esas estructuras más finas sean más definidas, mientras que disminuir el control deslizante resta énfasis a estas estructuras.

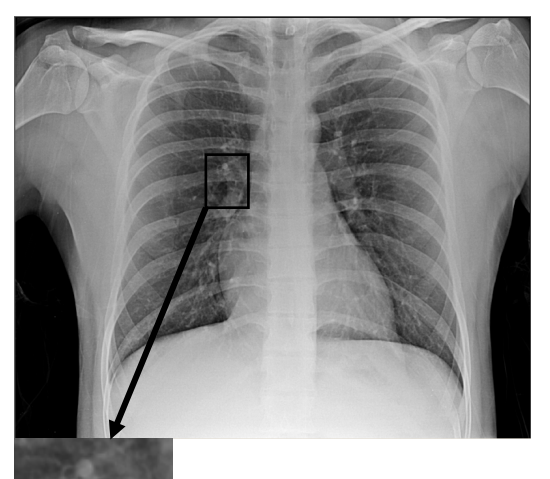

### **Figura 8: Efectos de aumentar el control deslizante de nitidez en la apariencia de estructuras de imágenes más finas**

Por último, el control deslizante de ruido controla el nivel de supresión de ruido que se aplica a la imagen. La misma facilidad de uso se aplica aquí: disminuir el control deslizante minimiza la aparición de ruido, mientras que aumentar el

control deslizante aplica menos supresión de ruido, lo que puede hacer que el ruido sea más evidente en las áreas con exposición más baja. La Figura 9 muestra el efecto de disminuir el control deslizante del ruido.

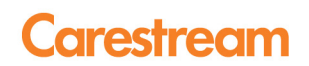

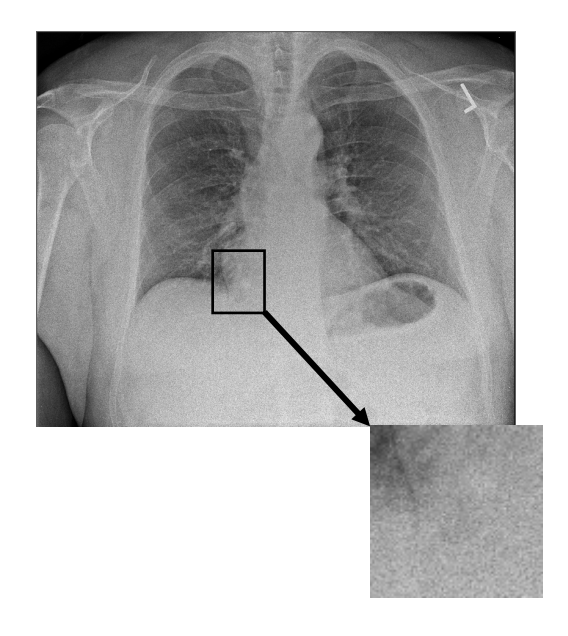

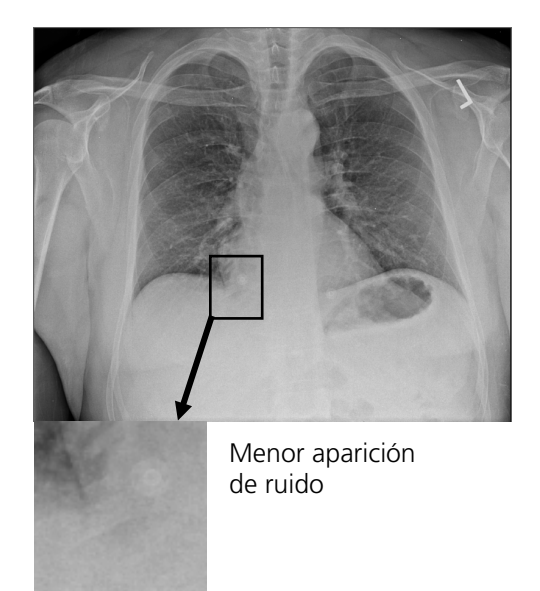

### **Figura 9: Disminuir el control deslizante reduce la aparición de ruido**

EVP Plus ofrece un conjunto de vistas predefinidas, cada una de las cuales considera los diferentes grados de brillo, latitud, contraste de detalles, nitidez y aparición de ruido. Los centros de imágenes médicas pueden seleccionar una vista inicial entre estas configuraciones predefinidas y luego personalizar los exámenes según sus propias preferencias, utilizando controles simples e intuitivos.

### **Resumen**

El software EVP Plus de Carestream proporciona procesamiento de imágenes muy automatizado y de vanguardia para DR y CR, que se ofrece junto con una interfaz de usuario intuitiva. Después de instalar el software, los usuarios pueden fácilmente "seleccionar" la configuración de la preferencia de visualización personalizada para cada tipo de examen radiográfico en el centro. Una vez configurado, el software EVP Plus entrega automáticamente imágenes radiográficas que satisfacen la presentación de imagen preferida para cada examen.

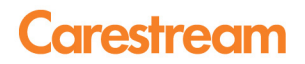

### **Referencias**

- 1. X. Wang and H. Luo, "Automatic and exam-type independent algorithm for the segmentation and extraction of foreground, background, and anatomy regions in digital radiographic images," Proc. SPIE 5370, 1427–1434 (2004).
- 2. X. Wang, J. Luo, R. Senn, and D. Foos, "Method for recognizing multiple radiation fields in computed radiography," Proc SPIE 3661, 1625–36 (1999).
- 3. Couwenhoven ME, Senn RA, Foos DH. Enhancement method that provides direct and independent control of fundamental attributes of image quality for radiographic imagery. SPIE Medical Imaging Proceedings; 5367: 474-481, 2004.
- 4. Jain AK, "Fundamentals of Digital Image Processing," Prentice-Hall, Inc. Englewood Cliffs, NJ, 1989.
- 5. Dainty JC, Shaw R, "Image Science," Academic Press, London, NY, San Francisco, 1974.
- 6. Barret HH, Swindell W, "Radiological imaging: the theory of image formation, detection and processing," Academic Press, New York, NY, 1981.

www.carestream.com

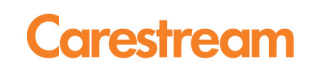